# **Pinell of Norway**

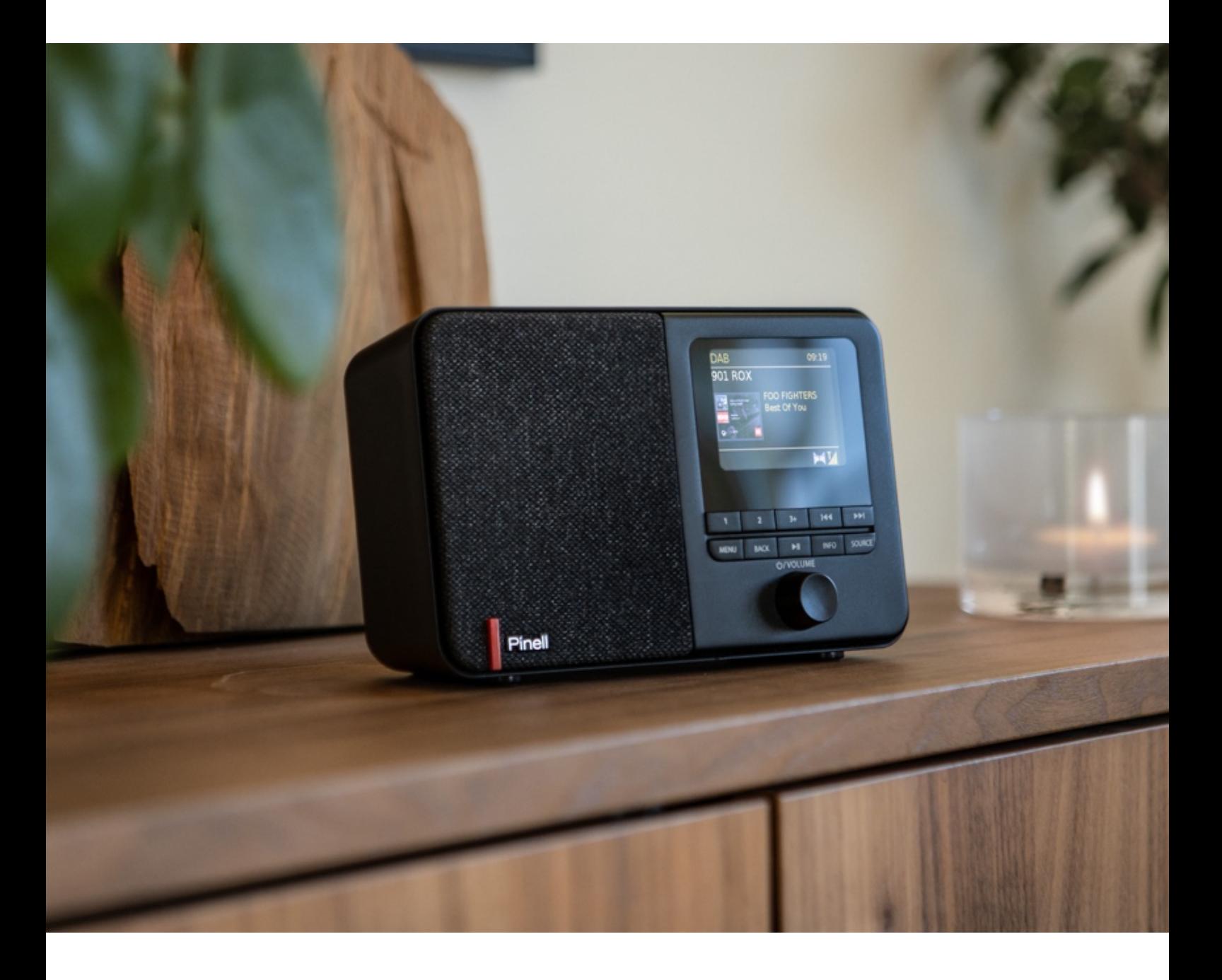

Benutzerhandbuch

# SUPERSOUND 101

DAB/DAB+ / FM / Internet Radio / Podcasts / Bluetooth

# **Wichtige Sicherheitsanweisungen**

Bitte bewahren Sie diese Bedienungsanleitung zum späteren Nachschlagen auf.

**WARNUNG**: Um das Risiko eines Brandes oder elektrischen Schlages zu verringern, darf das Gerät weder Regen noch Feuchtigkeit ausgesetzt werden. Das Gerät darf keinen Tropfen oder Spritzern ausgesetzt werden und es dürfen keine mit Flüssigkeiten gefüllten Gegenstände, wie z. B. Vasen, auf das Gerät gestellt werden.

**WARNUNG**: Wenn der Direktsteckadapter als Trennvorrichtung verwendet wird, muss die Trennvorrichtung leicht bedienbar bleiben.

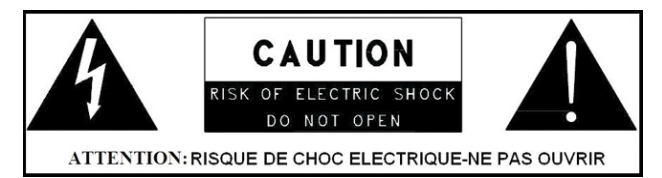

• Dieses Blitzsymbol mit Pfeilspitze in einem gleichseitigen Dreieck soll den Benutzer auf das Vorhandensein von nicht isolierter "gefährlicher Spannung" innerhalb des Gehäuses des Produkts hinweisen, die so stark sein kann, dass die Gefahr eines elektrischen Schlags besteht.

**WARNUNG**: Um das Risiko eines elektrischen Schlages zu verringern, entfernen Sie nicht die Abdeckung (oder die Rückseite), da sich im Inneren keine vom Benutzer zu wartenden Teile befinden. Überlassen Sie die Wartung einem qualifizierten Fachmann.

- Das Ausrufezeichen in einem gleichseitigen Dreieck soll den Benutzer auf wichtige Betriebsund Wartungsanweisungen in den dem Gerät beiliegenden Unterlagen hinweisen.
- Es dürfen keine offenen Flammen, wie z. B. brennende Kerzen, auf das Gerät gestellt werden.
- Betreiben Sie dieses Produkt nicht in der Nähe von Wasser oder Feuchtigkeit.
- Reinigen Sie es nur mit einem trockenen Tuch.
- Ziehen Sie vor der Reinigung den Stecker aus der Steckdose.
- Stellen Sie das Gerät auf eine feste Oberfläche.
- Stellen Sie es nicht in ein geschlossenes Bücherregal oder einen Schrank, der die Luftzirkulation durch die Lüftungsöffnungen behindern könnte.
- Stellen Sie das Gerät nicht in der Nähe von Wärmequellen auf, wie z. B. Heizkörpern, Heizregistern, Öfen oder anderen Geräten, die Wärme erzeugen.
- Schützen Sie das Netzkabel davor, dass man darauf tritt oder es eingeklemmt wird, insbesondere an den Steckern und an der Stelle, an der es aus dem Gerät austritt.
- Eine Wartung ist erforderlich, wenn das Gerät beschädigt wurde. Versuchen Sie nicht, das Gerät selbst zu warten. Durch das Öffnen oder Entfernen von Abdeckungen können Sie sich gefährlichen Spannungen oder anderen Gefahren aussetzen. Wenden Sie sich bitte an den Hersteller, um eine autorisierte Servicestelle in Ihrer Nähe zu finden.
- Um die Gefahr eines Brandes oder elektrischen Schlages zu vermeiden, sollten Sie Steckdosen, Verlängerungskabel oder integrierte Steckdosen nicht überlasten.
- Achten Sie darauf, dass keine Gegenstände oder Flüssigkeiten in das Gerät gelangen.
- Verwenden Sie geeignete Stromquellen. Schließen Sie das Gerät an eine geeignete Stromquelle an, wie in der Bedienungsanleitung beschrieben oder wie auf dem Gerät angegeben.

# **Inhaltsverzeichnis**

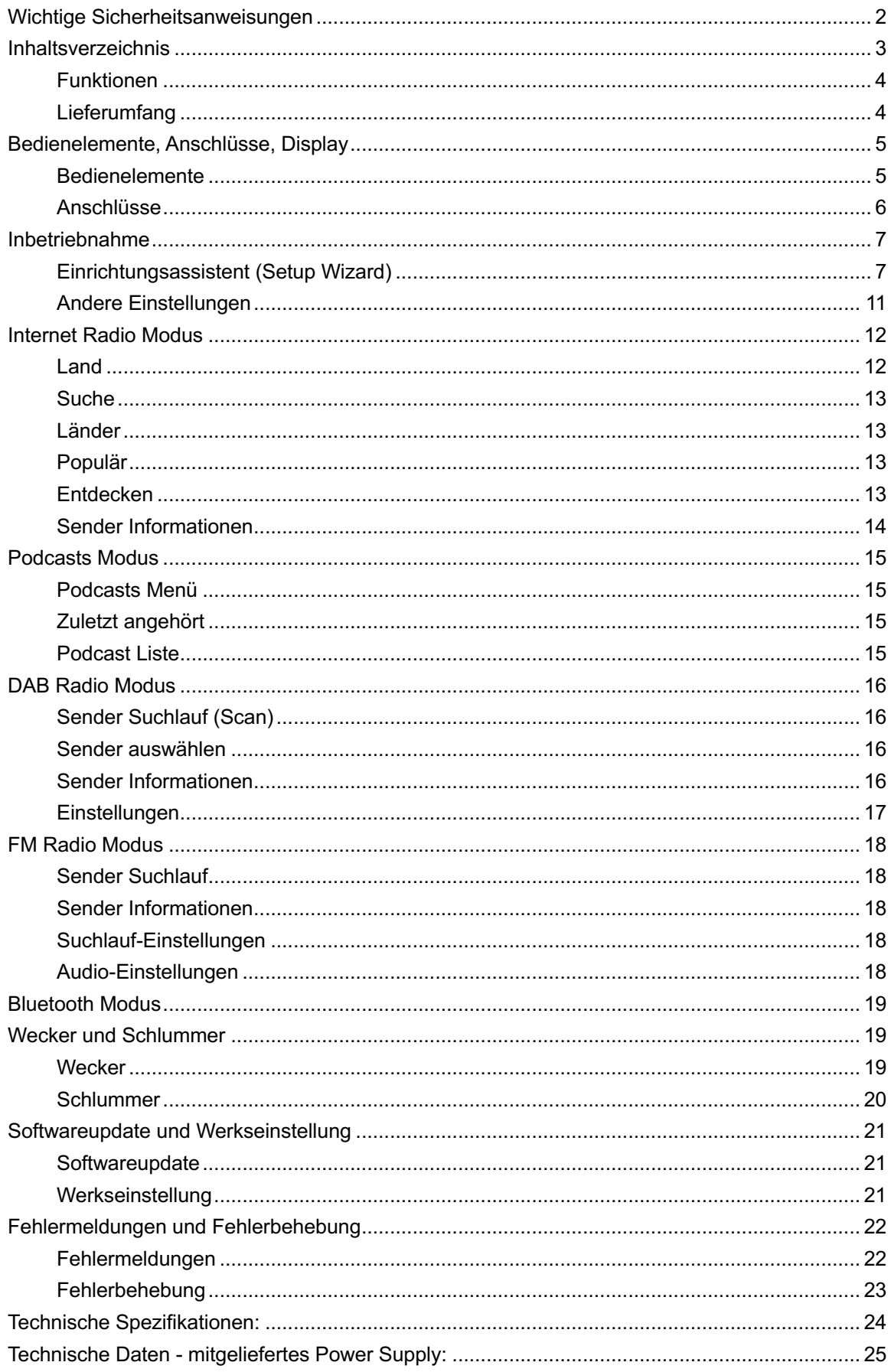

### **Funktionen**

Dieses Handbuch beschreibt die Verwendung des Supersound 101, eines fortschrittlichen, aber einfach zu bedienenden, über Wi-Fi verbundenen Audiosystems mit den folgenden Modi:

**Internet Radio** mit Zugang zu über 20.000 Sendern durch Wi-Fi-Streaming "Erneut hören"-Sendungen und Podcasts **Podcasts** von einer breiten Palette von Sendern **DAB/DAB+** Digitalradio mit einer großen Auswahl an Sendern und digitaler Klangqualität, die frei empfangbar sind **FM** mit RDS (Radio Data System) **Bluetooth** - Bluetooth Musikstreaming und Steuerung über ein Smart-Gerät

## **Lieferumfang**

Nehmen Sie Ihr Radio vorsichtig aus der Verpackung. Sie können die Verpackung zur späteren Verwendung aufbewahren.

- 1x Haupteinheit Supersound 101
- 1x 5V USB-Ladekabel und Netzadapter

# **Bedienelemente, Anschlüsse, Display**

#### **Bedienelemente**

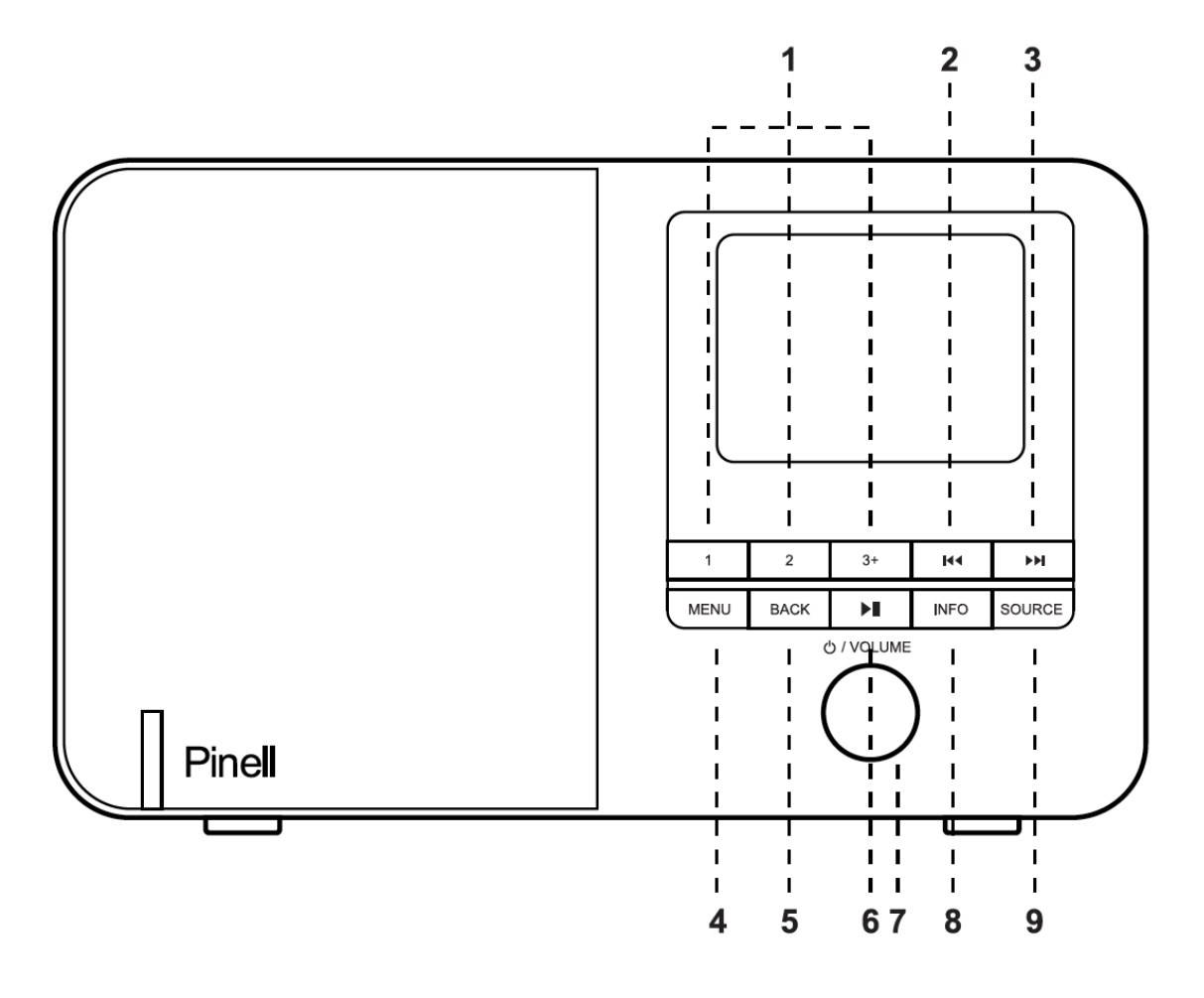

- 1 **PRESET** Drücken Sie lange auf die Tasten 1, 2, 3+, um Ihre Lieblingssender voreinzustellen und zu speichern. Sie können bis zu 20 Sender speichern, indem Sie lange auf 3+ drücken und SELECT drehen, um die Position zu wählen. Drücken Sie kurz, um zu speichern.
- 2  $\textsf{H}$  Zurück: Drücken, um den vorherigen Titel im Bluetooth- und Internetradio-Modus auszuwählen.
- 3  **> Weiter:** Drücken, um den nächsten Titel im Bluetooth- und Internetradio-Modus auszuwählen.
- 4 **MENU**: Drücken, um das Menü für den aktuellen Modus anzuzeigen. Drücken Sie erneut, um die Anzeige "Aktuelle Wiedergabe" anzuzeigen.
- 5 **BACK** Drücken, um zur vorherigen Anzeige zurückzukehren.
- 6 ► II Drücken zur Auswahl von Wiedergabe/Pause im BT-Modus.
- 7 **SELECT/ SNOOZE/POWER/VOLUME**:
	- **a. Power** Einschalten oder Zurückschalten in den Standby-Modus (Anzeige von Uhrzeit und Datum), Beenden des Ruhezustands oder Beenden der Weckfunktion.
- **b. VOLUME** Drehen, um die Lautstärke während der Wiedergabe nach oben oder unten zu regeln.
- **c. MUTE** Drücken, um die Musik während der Wiedergabe stumm zu schalten.
- **d. SELECT** Drehen, um durch ein Menü oder eine Senderliste zu blättern. Drücken, um die gewählte Option auszuwählen. Taste gedrückt halten, um einen automatischen DAB/FM-Sendersuchlauf durchzuführen.
- **e. SNOOZE** Drücken, um den Weckton für eine bestimmte Zeit in den Schlummermodus zu versetzen.
- 8 **INFO** Zeigt weitere Informationen über den laufenden Sender oder Titel an. Erneut drücken, um durch weitere Informationsbildschirme zu blättern und dann zum normalen Wiedergabebildschirm zurückzukehren. FULL SLIDESHOW: INFO-Taste gedrückt halten, um das Bild des normalen DAB-Wiedergabebildschirms auf Vollbild Slideshow umzuschalten.
- 9 **SOURCE** Drücken Sie diese Taste, drehen und drücken Sie SELECT, um den gewünschten Modus auszuwählen (Internetradio, Podcasts, DAB, FM und Bluetooth).

#### **Anschlüsse**

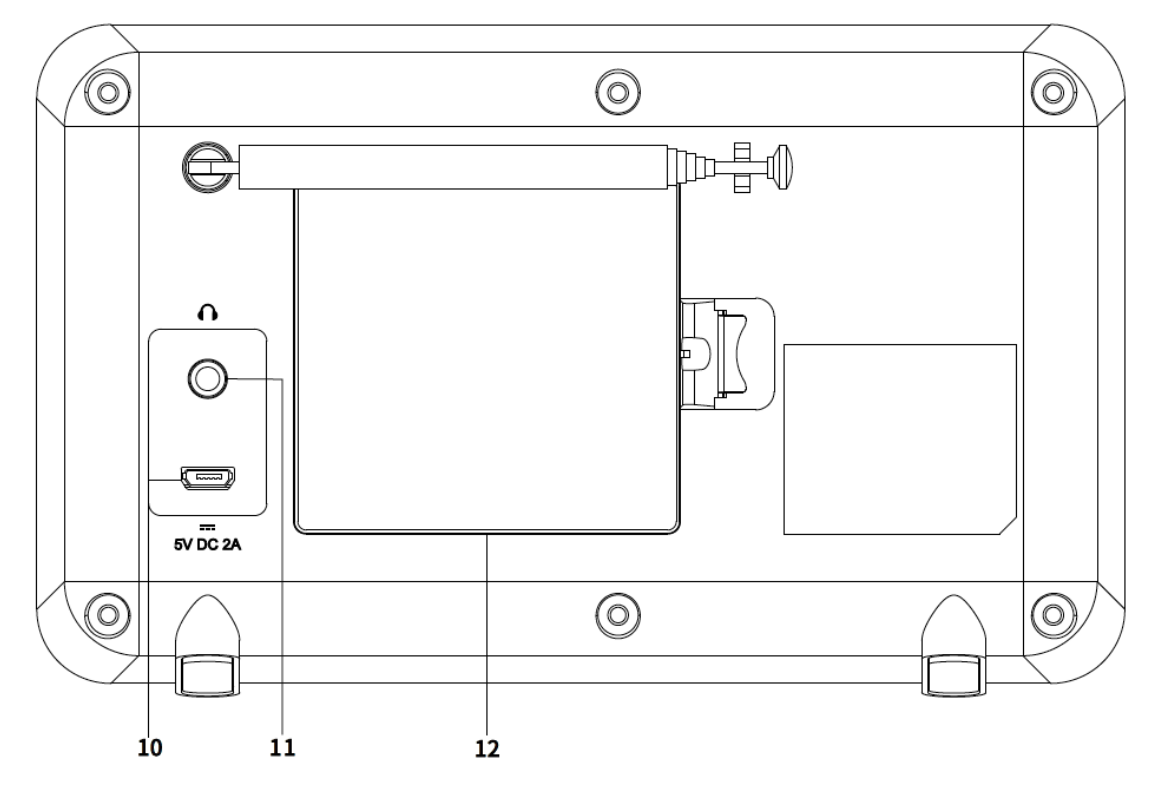

- 10 DC In Anschluss (5V)
- 11 Kopfhörer Anschluss
- 12 Batteriefach

# **Inbetriebnahme**

Supersound 101 ist einfach zu bedienen. Für die Wiedergabe von DAB- oder FM-Radio benötigen Sie lediglich eine Stromquelle (Batterien oder 100-240 V Netzstrom). Für Internet Radio und Podcasts wird auch eine Breitband-Internetverbindung benötigt.

#### **Einrichtungsassistent (Setup Wizard)**

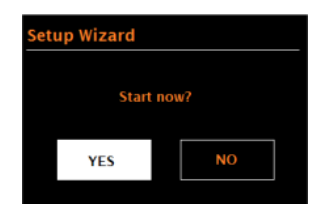

Wenn Supersound 101 zum ersten Mal eingeschaltet wird, durchläuft er einen Einrichtungsassistenten, um die Einstellungen für Datum/Uhrzeit und Netzwerk zu konfigurieren.

Einstellungen später ändern: drücke **MENU** > **Systemeinstellungen** > gewünschte Einstellung/Option auswählen.

Einrichtungsassistenten später wieder starten:

drücke **MENU** > **Systemeinstellungen** > **Einrichtungsassistent.**

Die Netzwerkeinstellungen können später manuell zurückgesetzt werden, indem Sie den Netzwerkassistenten ausführen:

drücke **MENU** > **Systemeinstellungen** > **Netzwerk** > **Netzwerkssistent.**

**Hinweis:** Wenn die Stromversorgung unterbrochen wird, wird der Assistent beim nächsten Start des Supersound 101 erneut ausgeführt.

#### **12/24-Stundenformat**

Umschaltung zwischen 12 und 24 Stunden Anzeige: wähle **Zeit/Datum** > **Format einstellen** und Auswahl treffen.

#### **Zeit/Datum einstellen**

Datum und Uhrzeit werden als tt-mm-jjjj und hh:mm angezeigt, wobei der erste Wert, tt, aktiv ist (blinkt).

Stellen Sie jeden Wert durch Drehen des Reglers **SELECT** ein. Wenn ein Wert durch Drücken des Schalters eingestellt wird, wird der nächste Wert aktiv und kann eingestellt werden.

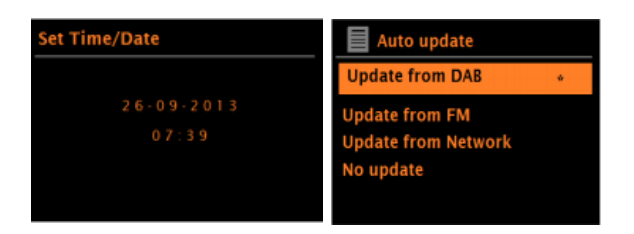

#### **Autom. Update**

Die automatische Aktualisierung funktioniert mit Daten, die über DAB, FM oder Netzwerk gesendet werden. Die Uhr wird nur aktualisiert, wenn sie sich in dem entsprechenden Modus befindet, daher wird empfehlen, einen Modus zu wählen, den Sie regelmäßig verwenden.

**DAB** und **FM** verwenden Zeitsignale, die mit den Sendungen gesendet werden.

**Network** verwendet ein Zeitsignal, das vom Internet-Radio-Portal gesendet wird, wenn eine Netzwerkverbindung besteht.

- 1. Wähle **Update von DAB**, **Update von FM**, **Update von Netzwerk** oder **Kein Update**.
- 2. Wenn Sie Aktualisierung über Netzwerk wählen, stellen Sie Ihre Zeitzone ein.
- 3. Wenn in Ihrem Land Sommerzeit gilt, kann die automatisch aktualisierte Zeit aus dem Netz um eine Stunde falsch sein. Wenn die Sommerzeit in Kraft ist (im Winter), aktivieren Sie die Option Sommerzeit, um dies zu korrigieren.

Beachten Sie, dass die Sommerzeit-Option keinen Einfluss auf die Uhrzeit hat, wenn Sie die Uhrzeit über DAB oder FM aktualisieren.

Der Supersound 101 aktualisiert die Uhrzeit automatisch aus dem gewählten Modus, wenn Zeitinformationen verfügbar sind.

#### **Netzwerk**

Supersound 101 ist mit allen gängigen Netzwerkprotokollen und Verschlüsselungsmethoden kompatibel, einschließlich WPS (Wi-Fi Protected Setup).

Um den Supersound 101 mit Ihrem Netzwerk zu verbinden, benötigen Sie einen WLAN-Router, zusammen mit einem Passwortschlüssel (falls eingestellt). Wählen Sie WLAN-Region/Land >Wi-Fi-Netzwerk (SSID) und wählen Sie dann ein Netzwerk aus der Liste.

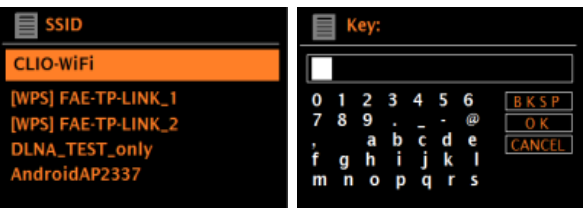

Wenn das Netzwerk offen (unverschlüsselt) ist, stellt der Supersound 101 eine Verbindung her, und es sind keine weiteren Angaben erforderlich; siehe unten "Nach Fertigstellung".

#### **Verschlüsseltes Netzwerk**

Um den Schlüssel (das Passwort) des Netzwerks einzugeben, markieren Sie mit **SELECT** das Zeichen und drücken, um nacheinander jedes Zeichen auszuwählen. Bei der Auswahl jedes Zeichens wird der Schlüssel oben auf dem Display angezeigt.

Die drei Optionen - Rücktaste, OK und Abbrechen - sind in der Wahlschleife enthalten.

Diese können mit **SELECT** aufgerufen werden, oder Sie können eine Abkürzung wählen, indem Sie **INFO** drücken, wodurch die Markierung auf die Option Backspace (Rücktaste) verschoben wird.

#### **WPS-Menü**

WPS-verschlüsselte Netzwerke sind durch "[WPS]" am Anfang des Netzwerknamens gekennzeichnet und verfügen über zwei

Verbindungsmethoden. Wählen Sie eine aus und folgen Sie den Aufforderungen. Wenn Sie den Netzwerkassistenten verwenden, ist eine zusätzliche Option zum Überspringen von WPS verfügbar.

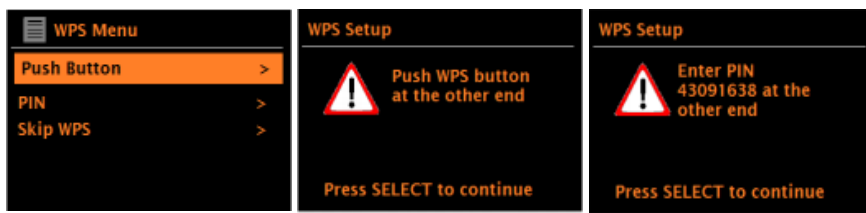

#### **• Taste drücken >**

Der Supersound 101 fordert Sie auf, die Verbindungstaste am Router zu drücken. Drücken Sie dann **SELECT**.

#### **• PIN > (Code)**

Der Supersound 101 generiert einen 8-stelligen Code, den Sie am Router eingeben.

#### **• WPS überspringen >**

Geben Sie den Schlüssel wie bei einem verschlüsselten Standardnetzwerk ein (siehe oben).

#### **Nach Fertigstellung**

Supersound 101 verbindet sich mit dem ausgewählten Netzwerk.

Wenn die Verbindung fehlschlägt, kehrt der Supersound 101 zu einer vorherigen Anzeige zurück und versucht es erneut. Um den Vorgang zu beenden, drücken Sie **BACK**.

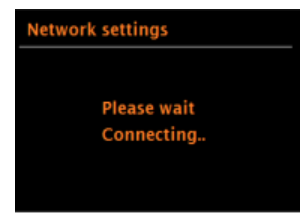

## **Andere Einstellungen**

#### **Equalizer**

Es stehen mehrere voreingestellte EQ-Modi sowie eine benutzerdefinierte Einstellung (Mein EQ) zur Verfügung: drücke **MENU** > **Systemeinstellungen** > **Equalizer.**

Sie können aus einer Reihe von voreingestellten Modi und Mein EQ wählen. Mit der letzten Option "Mein EQ Einstellungen" können Sie Ihre eigenen Einstellungen für die "Mein EQ"-Option festlegen, mit benutzerdefinierten Bassund Höheneinstellungen.

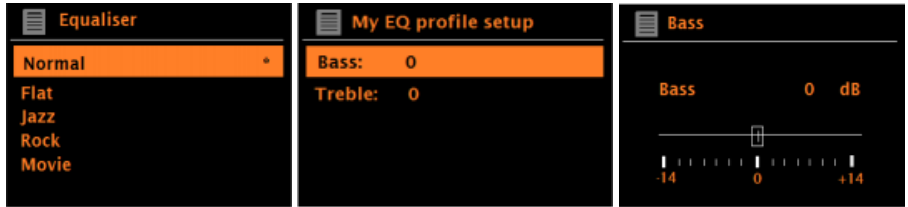

#### **Netzwerk**

Supersound 101 merkt sich die letzten vier drahtlosen Netzwerke, mit denen er sich verbunden hat, und versucht automatisch, sich mit jedem dieser Netzwerke zu verbinden, das er finden kann. Sie können die Liste der registrierten Netzwerke einsehen über **MENU** > **Systemeinstellungen** > **Netzwerk** > **Netzwerkprofil** > Von hier aus können Sie unerwünschte Netzwerke durch Drehen und Drücken von **SELECT** und anschließendes Bestätigen löschen.

Unter **MENU** > **Systemeinstellungen** > **Netzwerk** > gibt es auch andere Optionen zum Anzeigen und manuellen Ändern von Netzwerkeinstellungen. Benutzer, die sich mit Netzwerken auskennen, können diese Optionen für die Diagnose und Behebung von Netzwerkproblemen nutzen.

#### **Sprache**

Die Standardsprache ist Englisch. Um die Sprache zu ändern, wählen Sie **MENU**  > **Systemeinstellungen** > **Sprache** > und Ihre Sprache.

# **Internet Radio Modus**

Bei der Auswahl vom Internet Radio Modus, wird das Internet-Radio-Portal von Frontier Silicon kontaktiert, um eine Liste von Sendern zu erhalten, die in verschiedene Kategorien unterteilt sind. Sobald ein Sender ausgewählt wurde, stellt Supersound 101 eine direkte Verbindung zu diesem Sender her.

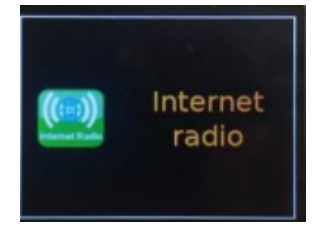

#### **Internet Radio Modus auswählen**

**SOURCE** drücken > **SELECT** drehen, bis "Internet Radio" erscheint > **SELECT** drücken

**Hinweis:** Das Menü der Senderliste wird vom Internet-Radio-Portal bereitgestellt und ist daher nur zugänglich, wenn Supersound 101 mit dem Internet verbunden ist. Senderlisten und Untermenüs können sich von Zeit zu Zeit ändern.

Die Senderliste ist in verschiedene Kategorien und Suchfunktionen unterteilt:

- <Land> Dieser Menüpunkt ist für jedes Land lokalisiert, z. B. 'Deutschland'
- Suche
- Länder
- Populär
- Entdecken

#### **Land**

Zeigt ein Untermenü für die Suche nach Sendern in verschiedenen Kategorien an, z. B. lokale Sender, Genres oder Sender aus einer bestimmten Stadt.

Wählen Sie die gewünschte Kategorie aus, und es wird entweder eine weitere Liste von Unterkategorien angezeigt oder die verfügbaren Sender für die gewählte Kategorie aufgelistet.

#### Verlauf

Wenn der Internet Radio Modus neu gestartet wird, wird der zuletzt gehörte Sender ausgewählt. Um einen anderen zuletzt gehörten Sender auszuwählen, wählen Sie **MENU** > "Zuletzt angehört" und dann einen der aufgelisteten Sender. Die zuletzt gehörten Sender werden oben in der Liste angezeigt.

# **Suche**

Sie können im Internet nach Sendern suchen, die bestimmte Schlüsselwörter in ihrem Titel enthalten.

Wählen Sie **MENU** > Suche.

Geben Sie ein Schlüsselwort ein, indem Sie nacheinander Zeichen auswählen und dann OK.

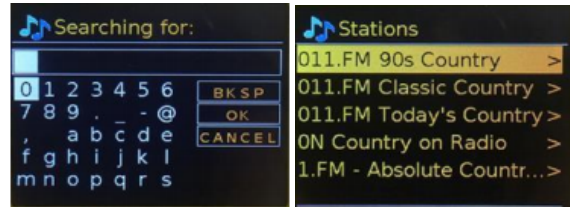

Wählen Sie einen Sender aus der Liste aus.

### **Länder**

Um eine Internetsendung aus einem bestimmten Ort auszuwählen, wählen Sie **MENU** > **Länder** >. Wählen Sie einen Kontinent aus dem Menü und eine Liste der verfügbaren Länder wird angezeigt.

Wählen Sie einen Radiosender aus der Liste aus, um diesen Sender einzustellen.

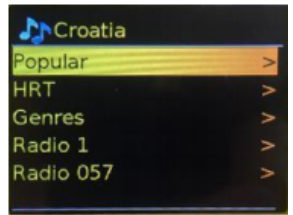

## **Populär**

Liste der beliebtesten Internet-Sender aus aller Welt.

## **Entdecken**

Ermöglicht Ihnen die Auswahl aus einer Liste von Sendern, die entweder nach Herkunft (Land), Genre (Musikrichtung) oder Sprache definiert sind. Navigieren Sie durch die Optionen; sobald Sie Ihre Auswahl getroffen haben, bestätigt eine Anzeige die gewählte Kategorie und die Anzahl der Sender innerhalb dieser Kategorie. Um die Liste zu sehen, wählen Sie die Option, die die Anzahl der verfügbaren Sender anzeigt.

### **Sender Informationen**

Während der Wiedergabe werden auf dem Display der Name und eine Beschreibung angezeigt. Wenn Interpreten- und Titelinformationen verfügbar sind, werden diese ebenfalls angezeigt. Um weitere Informationen anzuzeigen, drücken Sie **INFO**.

Jedes Mal, wenn Sie auf **INFO** drücken, wird ein weiterer Satz von Informationen angezeigt, der sich durch die folgenden Details bewegt:

- Slogan (Standard; sofern verfügbar)
- Sprache/Standort
- Codec und Abtastrate
- Wiedergabepuffer
- Heutiges Datum.

# **Podcasts Modus**

Bei der Auswahl vom Podcasts Modus, kontaktiert Supersound 101 das Frontier Smart Technologies Podcast-Portal, um eine Liste der verfügbaren Podcasts zu erhalten. Sobald Sie einen Podcast ausgewählt haben, stellt Supersound 101 eine direkte Verbindung zu dieser Podcast-Quelle her.

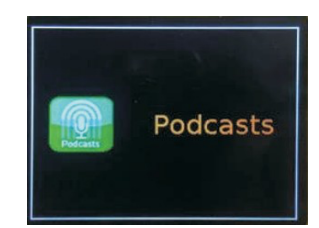

#### **Podcasts Modus auswählen**

**SOURCE** drücken > **SELECT** drehen, bis "Podcasts" erscheint > **SELECT** drücken

Hinweis: Wenn der Podcast-Modus zum ersten Mal ausgewählt wird (oder kein vorheriger Podcast-Dienst ausgewählt wurde), wird der Benutzer direkt zum Podcast-Listenmenü geführt, um einen Podcast-Dienst zu finden und auszuwählen.

#### **Podcasts Menü**

- Zuletzt angehört
- Podcast Liste
- Systemeinstellungen
- Hauptmenü

## **Zuletzt angehört**

Zeigt eine Liste der (bis zu) zehn zuletzt ausgewählten Podcasts an.

### **Podcast Liste**

Wenn noch kein Internet Radio Dienst ausgewählt wurde, wird das Podcast-Menü automatisch angezeigt, um einen Dienst zu finden und auszuwählen. Die Podcast-Liste wird vom Podcast-Portal bereitgestellt und ist daher nur zugänglich, wenn Supersound 101 mit dem Internet verbunden ist. Podcast-Listen und Untermenüs können sich von Zeit zu Zeit ändern.

Die Podcast-Liste ist in verschiedene Kategorien und Suchfunktionen gegliedert:

- Lokaler Bereich abhängig vom Standort des Radiogeräts.
- Suche
- Standort
- Entdecken

# **DAB Radio Modus**

Der DAB-Radiomodus empfängt DAB/DAB+-Digitalradio und zeigt Informationen über den Sender, den Stream und den abgespielten Titel an.

#### **DAB Radio Modus auswählen**

**SOURCE** drücken > **SELECT** drehen, bis "DAB Radio" erscheint > **SELECT** drücken

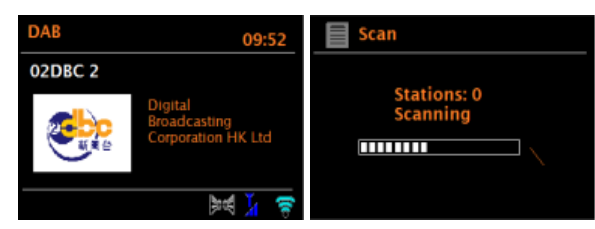

# **Sender Suchlauf (Scan)**

Wenn Sie zum ersten Mal den DAB Radio Modus wählen oder wenn die Senderliste leer ist, führt der Supersound 101 automatisch einen vollständigen Suchlauf durch.

Die verfügbaren Sender ändern sich von Zeit zu Zeit.

Wenn der Empfang beim Suchlauf nicht gut war (z. B. weil die Antenne nicht ausgefahren war), kann dies zu einer leeren oder unvollständigen Liste der verfügbaren Sender führen.

Wenn Sie einige Sender schlecht empfangen (Rauschen), sollten Sie nur Sender mit guter Signalstärke auflisten.

Um einen Suchlauf manuell zu starten, wählen Sie **MENU** > **Vollständiger Suchlauf**.

Um aufgelistete, aber nicht verfügbare Sender zu entfernen, wählen Sie **MENU** > **Bereinigung ungültig**.

### **Sender auswählen**

Um einen Sender zu hören oder zu wechseln, drücken Sie **BACK** (oder 14 bzw. :) > drehen **SELECT**. Drücken Sie **SELECT**, um einen Sender aus der Liste auszuwählen.

### **Sender Informationen**

Während der Wiedergabe werden auf dem Display der Name des Senders und DLS-Informationen (Dynamic Label Segment) angezeigt, die vom Sender ausgestrahlt werden und Echtzeitinformationen wie den Namen des Programms, den Titel des Titels und Kontaktinformationen enthalten. Stereosendungen werden mit einem Symbol am oberen Rand des Displays angezeigt. Um weitere Informationen anzuzeigen, drücken Sie **INFO**.

Jedes Mal, wenn Sie auf **INFO** drücken, werden weitere Informationen angezeigt: DLS-Text, Programmtyp, Ensemble-Name/Frequenz, Signalstärke/Fehlerrate, Bitrate/Codec/Kanäle und das heutige Datum.

#### **Slideshow**

Wenn die Slideshow verfügbar ist (abhängig vom ausgestrahlten Signal), werden die Bilder auf der linken Seite des Displays angezeigt. Um zwischen den verschiedenen Anzeigeoptionen (Miniaturansicht, Dia mit DLS-Text und Vollbilddia) zu wechseln, halten Sie **INFO** gedrückt.

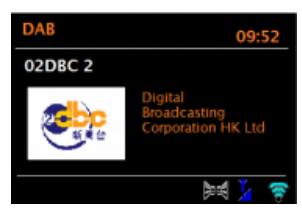

### **Einstellungen**

#### **Dynamic Range Compression (DRC)**

Einige DAB-Sendungen bieten eine Dynamikbereichskompression (DRC). Mit dieser Funktion können Radios den Dynamikbereich des ausgegebenen Audiostroms komprimieren, so dass die Lautstärke leiser Töne erhöht und die Lautstärke lauter Töne verringert wird. Dies kann nützlich sein, wenn Sie Musik mit einem hohen Dynamikbereich in einer lauten Umgebung hören (z. B. klassische Musik beim Kochen).

Um den DRC zu ändern, wählen Sie **MENU** > **DRC**, und wählen DRC hoch, DRC tief oder DRC aus.

**Hinweis:** Die DRC-Einstellung des Supersound 101 hat auch dann eine Wirkung, wenn keine DRC-Daten in der Sendung enthalten sind.

#### **Senderreihenfolge**

Um die Senderreihenfolge zu ändern, wählen Sie **MENU** > **Senderreihenfolge** > Alphanumerisch oder Ensemble.

# **FM Radio Modus**

FM Radio empfängt analoges Radio aus dem FM-Band und zeigt RDS (Radio Data System) Informationen über den Sender (sofern ausgestrahlt).

#### **FM Radio Modus auswählen**

**SOURCE** drücken > **SELECT** drehen, bis das "FM Radio" erscheint > **SELECT** drücken

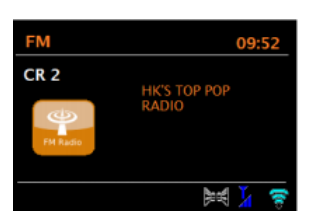

### **Sender Suchlauf**

Um einen Sender zu finden, halten Sie 14 oder D gedrückt. Die Frequenz-Anzeige beginnt zu laufen, während das FM-Band durchsucht wird.

# **Sender Informationen**

Während ein FM-Sender wiedergegeben wird, zeigt das Display einen der beiden folgenden Datensätze an:

- Wenn RDS-Informationen verfügbar sind, wird standardmäßig der Sendername angezeigt. Sie können durch weitere RDS-Informationen blättern, indem Sie **INFO** drücken. Jedes Mal, wenn Sie **INFO** drücken, wird ein weiterer Datensatz angezeigt, der den RDS-Radiotext, den RDS-Programmtyp, die Frequenz und das heutige Datum anzeigt.
- Wenn keine RDS-Informationen verfügbar sind, wird die aktuell eingestellte Frequenz angezeigt.

# **Suchlauf-Einstellungen**

Standardmäßig hält der FM-Suchlauf bei jedem verfügbaren Sender an. Dies kann zu einem schlechten Signal-Rausch-Verhältnis (Rauschen) bei schwachen Sendern führen. Um die Suchlaufeinstellungen so zu ändern, dass nur bei Sendern mit guter Signalstärke angehalten wird, wählen Sie **MENU** > **Suchlauf-Einstellungen** > **Nur starke Sender?** > Ja.

# **Audio-Einstellungen**

Standardmäßig werden alle Stereo-Sender in Stereo wiedergegeben. Bei schwachen Sendern kann dies zu einem schlechten Signal-Rausch-Verhältnis (Rauschen) führen. Um schwache Sender in Mono wiederzugeben, wählen Sie **MENU** > **Audio-Einstellung** > FM schwacher Empfang: **Nur mono anhören** > Ja.

# **Bluetooth Modus**

Vergewissern Sie sich vor der Kopplung, dass Ihr Gerät Bluetooth 4.2 unterstützt und nicht mit einem anderen Bluetooth-Produkt verbunden ist. Die Geräte können unterschiedlich gekoppelt werden. Im Folgenden finden Sie eine allgemeine Anleitung.

- 1. Drücken Sie **SOURCE** > und drehen Sie **SELECT**, bis auf dem Display Bluetooth Audio angezeigt wird. Drücken Sie **SELECT**, um den Modus auszuwählen. Dadurch wird die Bluetooth-Funktion eingeschaltet. Drehen Sie die Lautstärke um etwa ¼ auf, um zu beginnen. Drehen Sie auch die Lautstärke am Smart-Gerät (dem Gerät, von dem Sie streamen) auf.
- 2. Schalten Sie die Bluetooth-Funktion an Ihrem Gerät ein.
- 3. Wählen Sie den Bluetooth-Gerätenamen "PINELL 101", wenn er auf dem Display Ihres Geräts erscheint, um die Suche zu starten.
- 4. Sie können nun Ihre Musikdateien drahtlos abspielen. Stellen Sie die Lautstärke an Ihrem Gerät ein.

Sie sollten Ihr Gerät nicht erneut koppeln müssen.

Je nach Gerät kann es sein, dass Sie mehrere Kopplungs- und/oder Verbindungsversuche mit dem "PINELL 101" unternehmen müssen, aber bitte geben Sie Ihrem Gerät ausreichend Zeit zum Koppeln oder Verbinden, bevor Sie den Vorgang wiederholen.

# **Wecker und Schlummer**

Neben einer Uhr und einem Kalender gibt es zwei vielseitige Weckfunktionen mit Schlummerfunktion sowie eine Schlaffunktion, mit der sich das System nach einer bestimmten Zeit ausschalten lässt. Jeder Alarm kann so eingestellt werden, dass er in einem bestimmten Modus startet.

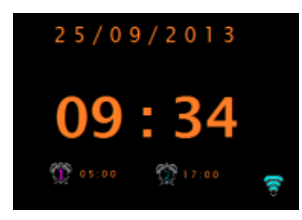

#### **Wecker**

Um einen Alarm einzustellen oder zu ändern, wählen Sie **MENU** >

#### **Systemeinstellungen** > **Wecker**.

Wählen Sie die Alarmnummer (1 oder 2) und konfigurieren Sie die folgenden Parameter:

- Aktiviert: Aus, Täglich, Einmalig, Wochenende, Wochentage
- Uhrzeit: 00:00 (nach Bedarf anpassen)
- Modus: Summer, Internetradio, DAB oder FM
- Voreinstellung: Zuletzt gehört oder 1-20
- Lautstärke: 0 max

Um diese Einstellungen zu speichern und den Alarm einzustellen, blättern Sie nach unten und wählen Sie "Speichern".

Hinweis: Wenn Sie BACK oder MENU drücken, um die Alarmeinstellungen zu verlassen, ohne zu speichern, wird ein Dialogfenster angezeigt, in dem Sie gefragt werden, ob Sie die Änderungen speichern möchten oder nicht.

Die Anzeige "Aktuelle Wiedergabe" zeigt aktive eingestellte Alarme mit einem Symbol unten links an.

Auf der Anzeige "Standby" werden aktive Alarme mit einem Symbol und der Alarmzeit angezeigt.

Zur eingestellten Zeit ertönt der Alarm. Um ihn vorübergehend auszuschalten, drücken Sie **SELECT**. Durch wiederholtes Drücken von **SELECT** werden die verfügbaren Schlummerzeiten durchlaufen: 5 Min., 10 Min., 15 Min., 30 Min. Das Radio kehrt für den eingestellten Zeitraum in den Standby-Modus zurück, wobei das Symbol für den stummgeschalteten Alarm blinkt und ein Countdown für die verbleibende Schlummerzeit angezeigt wird. Nach Ablauf der eingestellten Schlummerzeit ertönt der Alarm erneut.

Hinweis: Um die Schlummerzeit während einer Schlummerperiode zu ändern, drücken Sie **SELECT**, um eine neue Schlummerzeit zu wählen.

Eine eventuell verbleibende Schlummerzeit wird auf den ausgewählten Zeitraum zurückgesetzt.

Um einen ertönenden oder in Schlummerstellung befindlichen Alarm abzubrechen, drücken Sie **SELECT**, um den Alarm auszuschalten.

## **Schlummer**

Um den Sleep-Timer einzustellen, wählen Sie **MENU** > **Systemeinstellungen** > **Schlummer** und dann Schlafmodus AUS, 15 Minuten, 30 Minuten, 45 Minuten oder 60 Minuten.

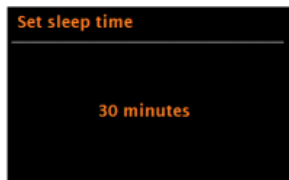

Halten Sie an, wenn die gewünschte Zeit angezeigt wird. Nach einem kurzen Moment kehrt das Display zu der Anzeige zurück, der verwendet wurde, bevor die Schlaffunktion ausgewählt wurde. Als "Aktuelle Wiedergabe" wird die verbleibende Einschlafzeit am unteren Rand des Displays angezeigt.

Um eine Einschlafzeit abzubrechen, wählen Sie "Schlafmodus AUS" aus den Einschlafoptionen und verwenden Sie eine der oben genannten Methoden.

Hinweis: Eine Einschlafzeit wird automatisch abgebrochen, wenn der Supersound 101 in den Standby-Modus versetzt wird.

# **Softwareupdate und Werkseinstellung**

### **Softwareupdate**

Von Zeit zu Zeit kann Supersound 101 Software-Upgrades mit Fehlerbehebungen und/oder zusätzlichen Funktionen zur Verfügung stellen. Sie können dies entweder manuell überprüfen, oder Supersound 101 so einstellen, dass es regelmäßig automatisch überprüft wird (Standardeinstellung). Wenn Supersound 101 feststellt, dass eine neuere Software verfügbar ist, fragt es Sie, ob Sie ein Update durchführen möchten.

Wenn Sie zustimmen, wird die neue Software heruntergeladen und installiert. Nach einer Software-Aktualisierung bleiben alle Benutzereinstellungen erhalten.

**ACHTUNG**: Vergewissern Sie sich vor dem Start einer Software-Aktualisierung, dass der Supersound 101 an eine stabile Netzstromverbindung angeschlossen ist. Eine Unterbrechung der Stromversorgung während eines Software-Updates kann das Gerät dauerhaft beschädigen.

Um die automatische Prüfung ein- oder auszuschalten, drücken Sie **MENU** > **Systemeinstellungen** > **Softwareupdate** > **Einstellung Automatiksuche**.

### **Werkseinstellung**

Beim Zurücksetzen auf die Werkseinstellungen werden alle Benutzereinstellungen auf die Standardwerte zurückgesetzt, so dass Uhrzeit/Datum, Netzwerkkonfiguration und Voreinstellungen verloren gehen.

Um den Reset durchzuführen, drücken Sie **MENU** > **Systemeinstellungen** > **Werkseinstellung** > Fortsetzen > Ja.

# **Fehlermeldungen und Fehlerbehebung**

# **Fehlermeldungen**

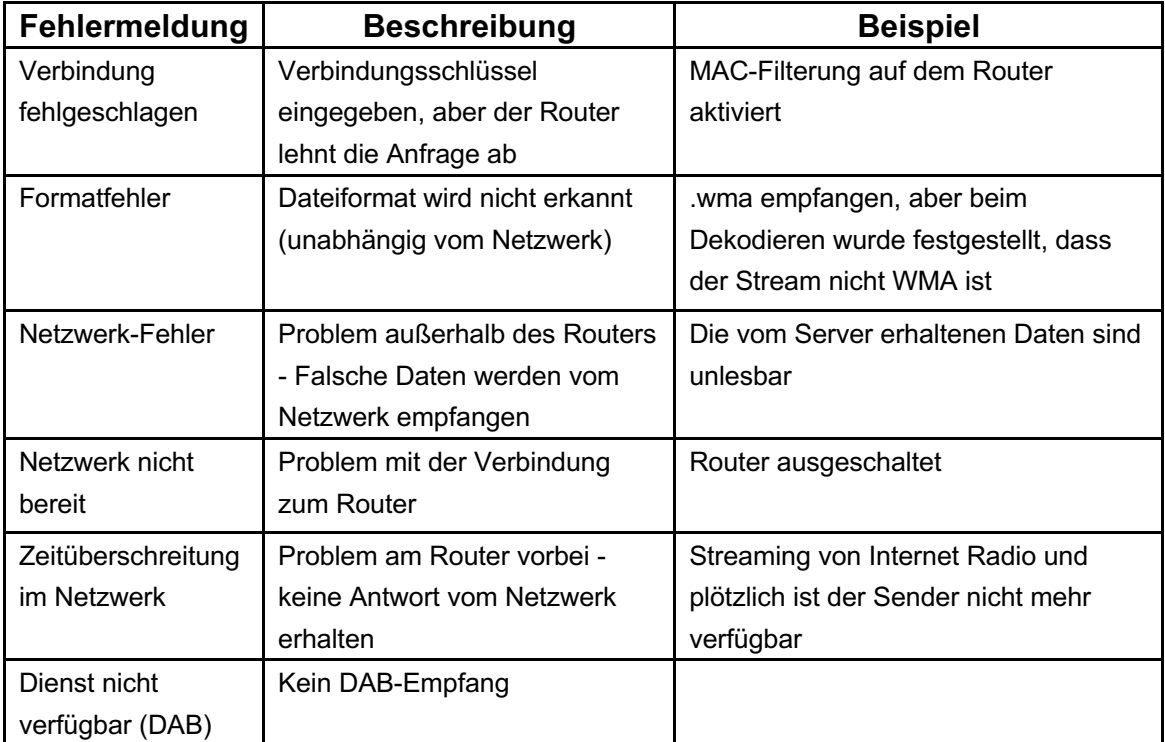

# **Fehlerbehebung**

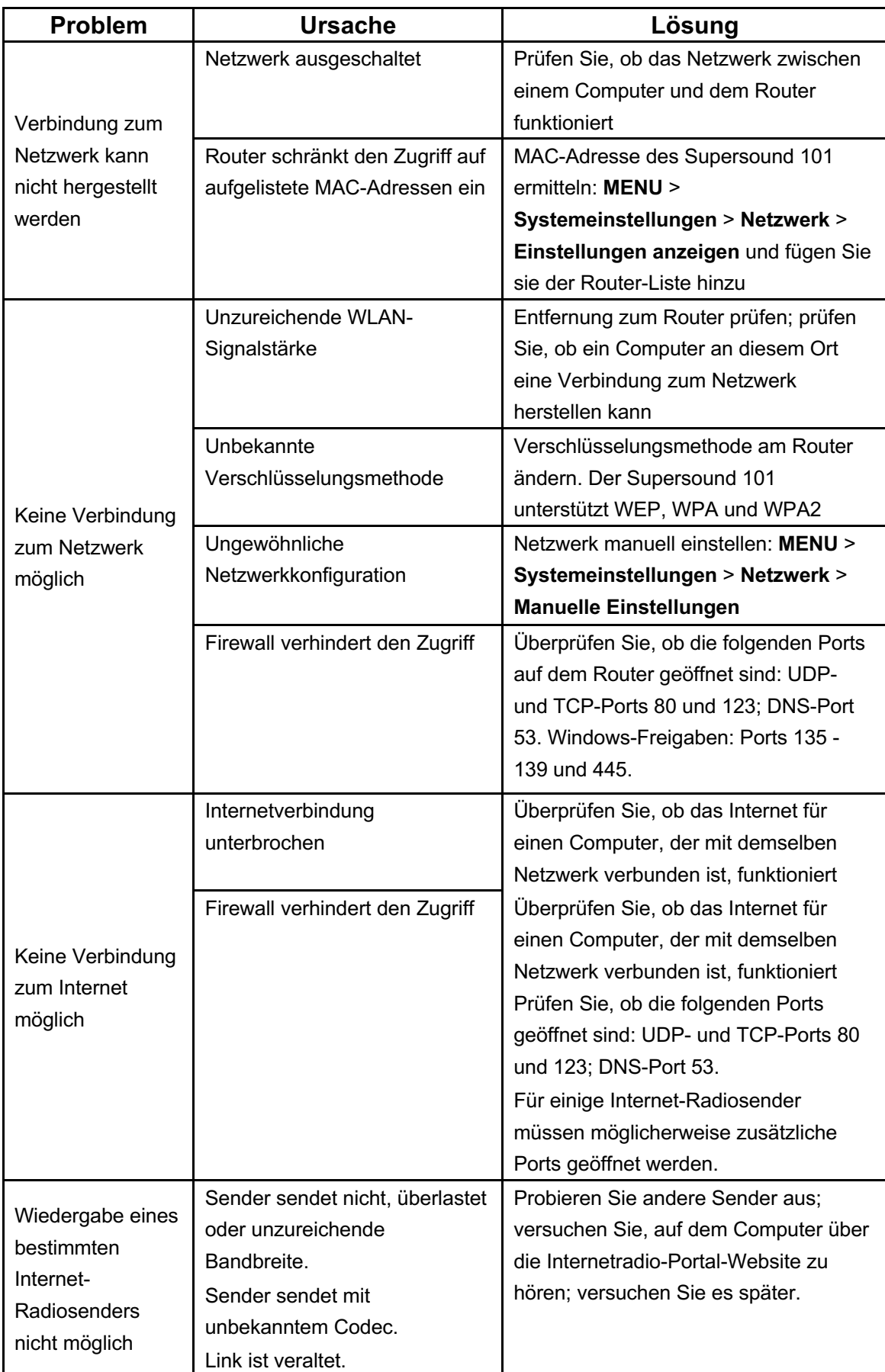

# **Technische Spezifikationen:**

Modell: Supersound 101 Type: Tragbares Smart Radio Lautsprecher: 1 x 2,5" Breitbandtreiber Leistung: 3W RMS Power Supply: 5V DC oder 4 AA-Batterien Abmessungen (mm): W 175 x D 71 x H 106 mm Gewicht: 0,65 kg

Die technischen Daten können ohne vorherige Ankündigung geändert werden.

Dieses Gerät erfüllt die Anforderungen von Teil 1 5 der FCC-Bestimmungen. Der Betrieb ist abhängig von den folgenden zwei Bedingungen:

1) Dieses Gerät darf keine schädlichen Interferenzen verursachen, und

2) dieses Gerät muss alle empfangenen Störungen akzeptieren, einschließlich Störungen, die einen unerwünschten Betrieb verursachen können.

Änderungen oder Modifikationen, die nicht ausdrücklich von der für die Konformität verantwortlichen Partei genehmigt wurden, können die Berechtigung des Benutzers zum Betrieb des Geräts aufheben.

# **Technische Daten - mitgeliefertes Power Supply:**

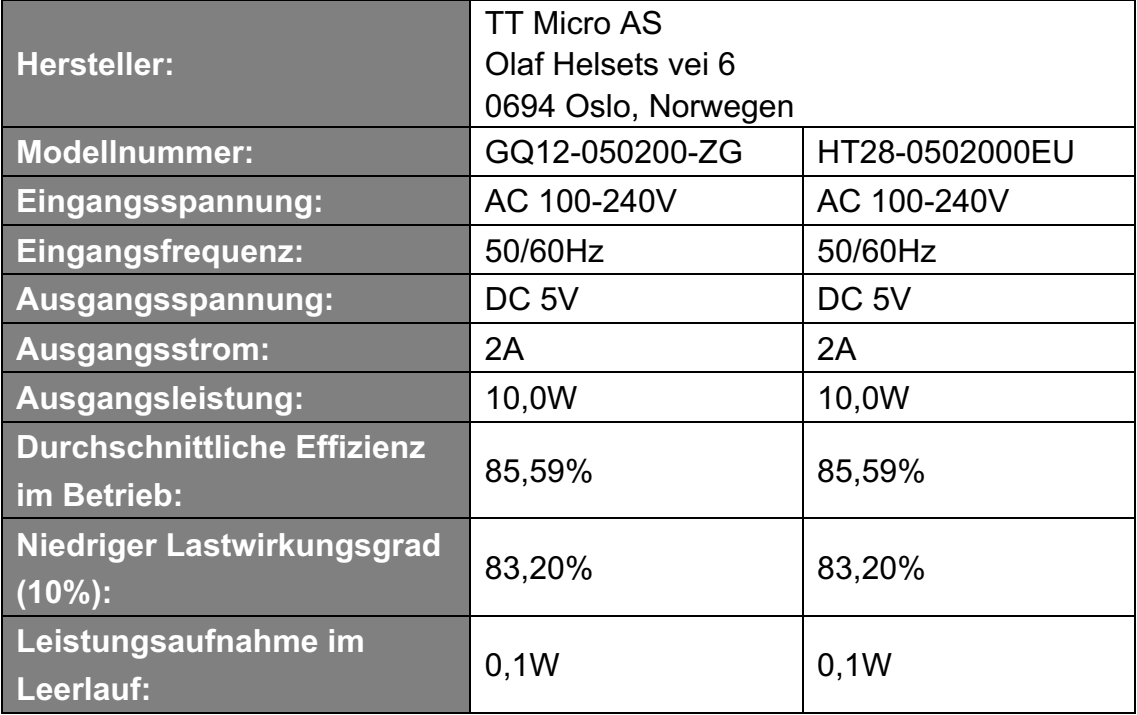

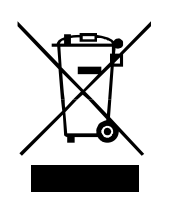

Durch eine umweltgerechte Entsorgung können wertvolle Rohstoffe wiedergewonnen werden. Dieses Produkt darf nicht über den Hausmüll entsorgt werden. Bitte geben Sie es am Ende der Lebensdauer bei einer Sammelstelle für Recycling von elektronischen Geräten ab.

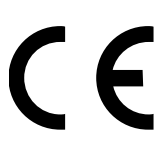

TT Micro AS erklärt, dass dieses Gerät die folgenden Richtlinien erfüllt: 2014/53/EU (RED) 2011/65/EU (RoHS)

\* Informationen in diesem Manual können ohne vorherige Ankündigung geändert werden.

Pinell ist eine Marke der TT Micro AS (www.ttmicro.no) Olav Helsets vei 5, 0694 Oslo, Norwegen (Email: Support@pinell.no)